# Drone CI

**Automatiser pour procrastiner (plus)** 

**Capitoul - David Sanchez - LCPQ/FeRMI** 

#### Parlons DevSecOps

- IaC (Infrastructure as Code : ansible/etc)
- Sites statiques (hugo/etc)
- git devient l'ami du sysadmin

#### **Comment gagner du temps ?**

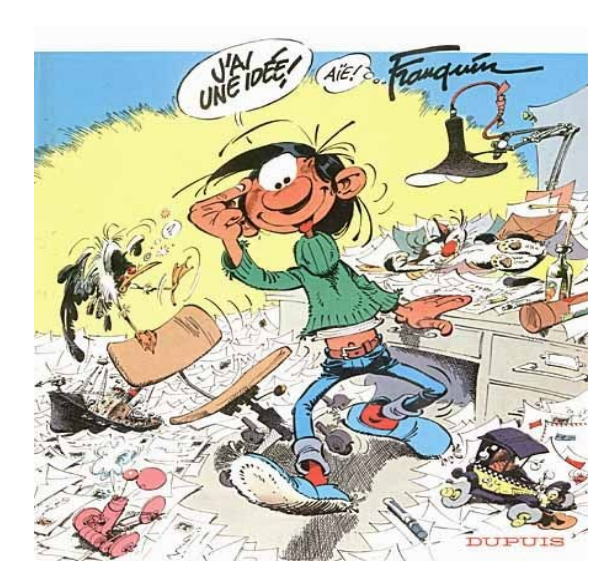

#### **Avec de l'automatisation !**

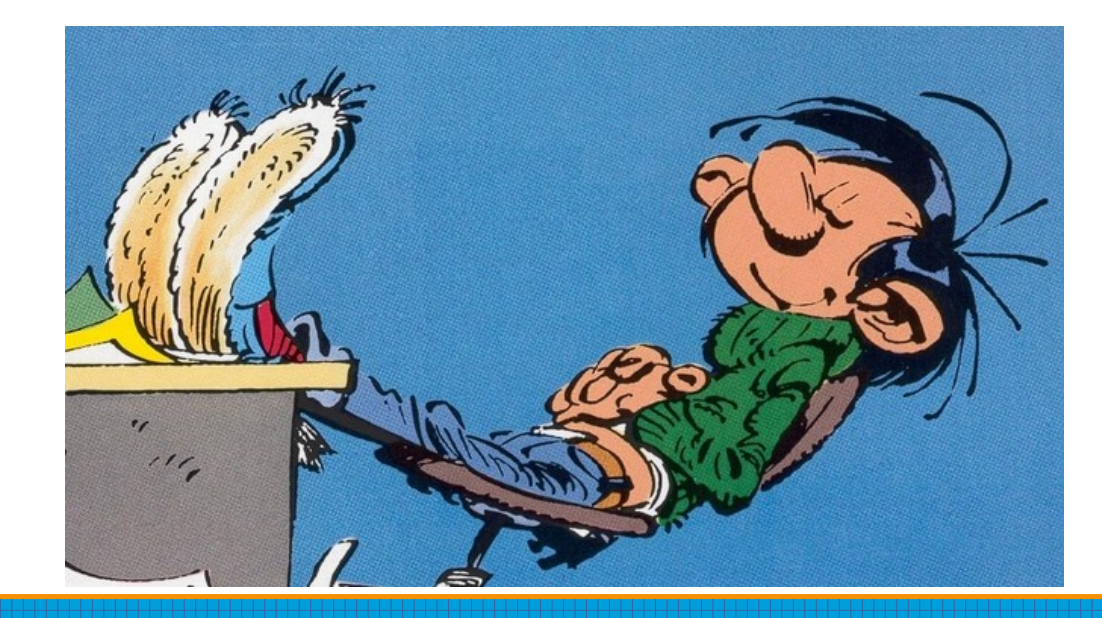

### Intégration Continue

'' L'intégration continue est un ensemble de pratiques utilisées en génie logiciel consistant à vérifier à chaque modification de code source que le résultat des modifications ne produit pas de régression dans l'application développée. ''

https://fr.wikipedia.org/wiki/Int%C3%A9gration\_continue

#### Déploiement Continu

Déployer automatiquement le fruit de notre test réalisé avec succès au préalable

#### **CI/CD**

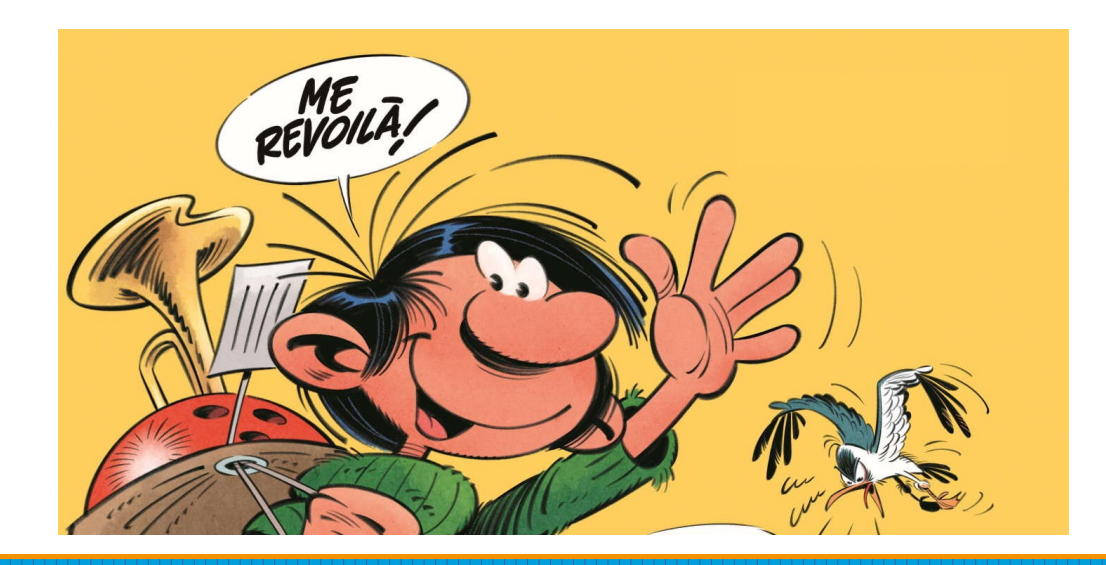

#### Comment fait-on?

- · Git : gitea
- CI/CD : Drone CI

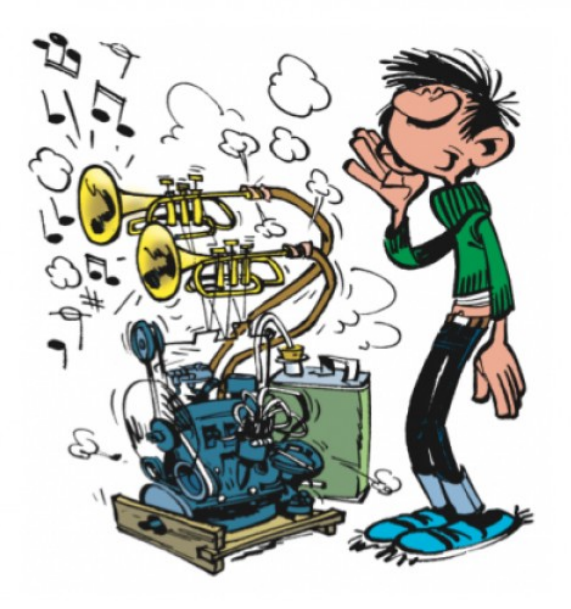

#### Gitea

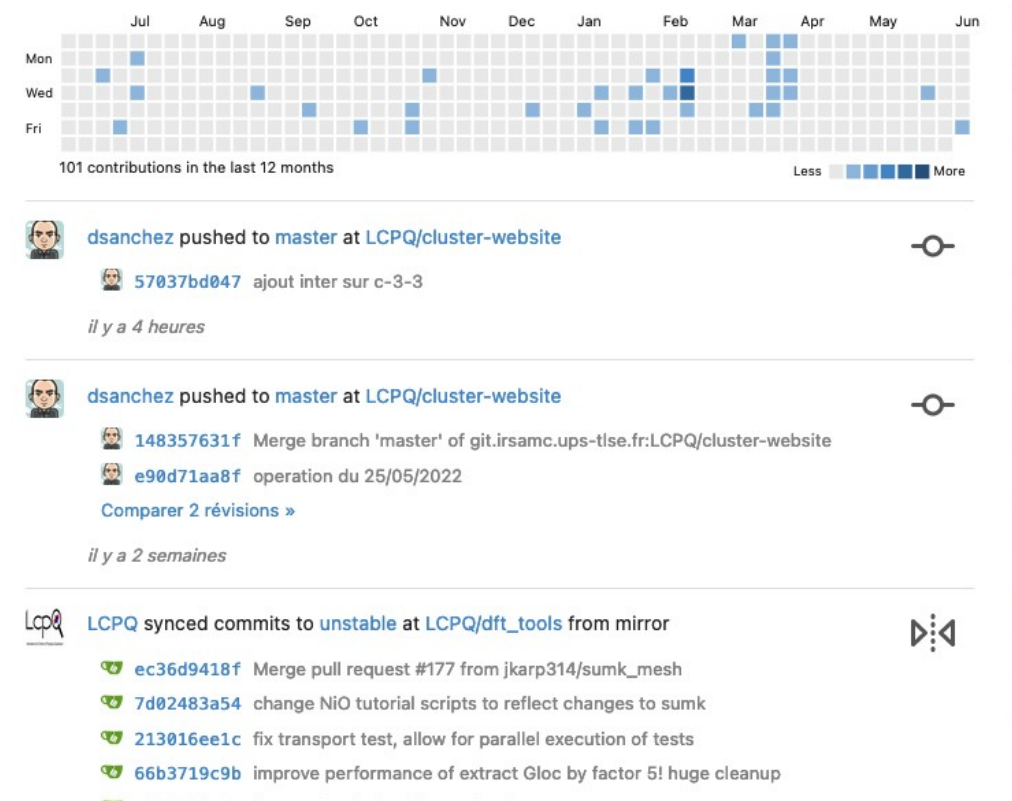

47 a36f2fdc61 fix spaghettis function and update test

Comparer 12 révisions »

Dépôts 10 Q Trouver un dépôt ...  $\equiv$ Tous (10) Sources Bifurcations Miroirs Collaboratif LCPQ/cluster-website  $0 \leq$ **Di**<br />
dsanchez/spectre-meltdown-che...  $0 \nleftrightarrow$ **Di** dsanchez/qmcchem  $0 \leq$ △ dsanchez/www-lcpq-dsanchez  $052$ LCPQ/lcpq-codes  $157$ △ LCPQ/lcpq-informatique  $0 \leq$ dsanchez/learning-rust  $0 \nleftrightarrow$ △ IRSAMC/borne-irsamc  $0 \frac{1}{2}$ △ dsanchez/check-infra 0公 **Þi4 dsanchez/multiuser** 0公

Organisation

Dépôt

il y a 2 mois

#### Drone CI

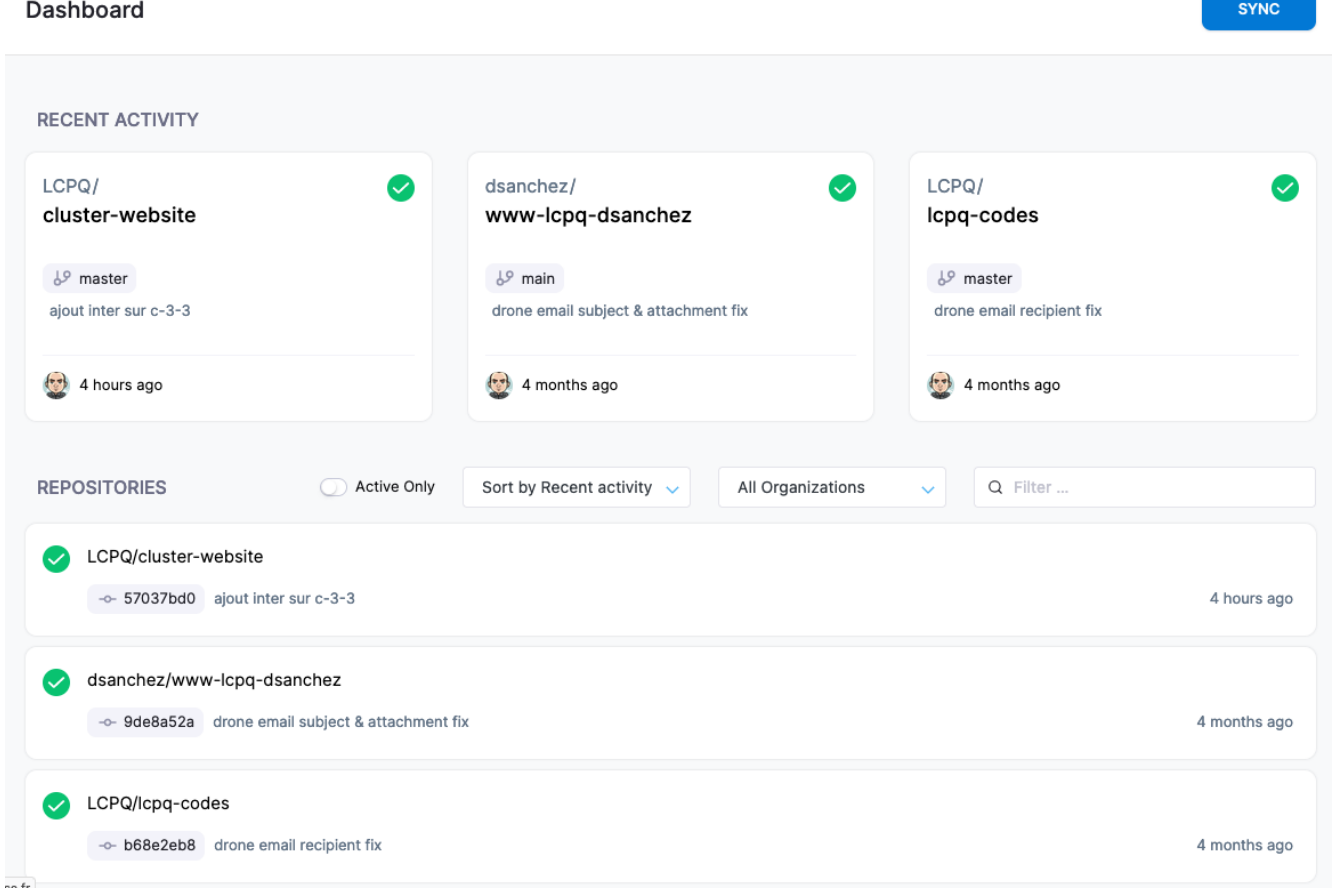

## .drone.yml (1/3)

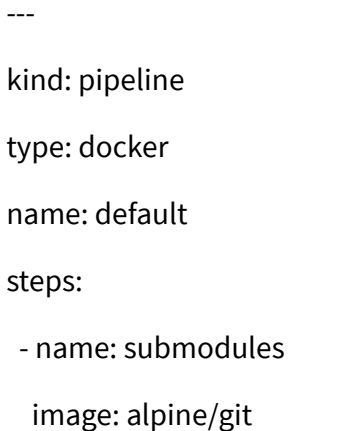

commands:

- git submodule update --init --recursive
- name: build

image: klakegg/hugo:0.92.1-ext-ci

commands:

- hugo

.drone.yml (2/3)

- name: deploy

image: drillster/drone-rsync

settings:

```
 hosts: ["mon.serveur.web"]
```
user:

```
 from_secret: ssh_user
```
key:

```
 from_secret: ssh_key
```
source: public/

target: ~/cluster

delete: false # Remove remote files not present on client side

.drone.yml (3/3)

- name: notify
	- image: drillster/drone-email
	- settings:
	- host: mon.serveur.mail
	- from: drone@mon.domaine
	- when:
	- status: [changed, failure]
- trigger:
- branch:
- master
- event:
- push

#### CI/CD

#### $\leftarrow$  cluster-website

 $\left\{ \begin{array}{c} 0 \\ 0 \end{array} \right\}$ 

ajout inter sur c-3-3 **PIPELINE STAGES CONSOLE LOGS** 1 stage default Initialized empty Git repository in /drone/src/.git/  $\check{ }$ 00:28 + git fetch origin +refs/heads/master: **STEPS** From https://git.irsamc.ups-tlse.fr/LCPQ/cluster-website \* branch master -> FETCH\_HEAD clone 00:03 \* [new branch] master -> origin/master + git checkout 57037bd0472b143982f82df6223360cdbc27ab6b -b master submodules Already on 'master' 00:09 7 build 00:03 deploy 00:04 notify notify 00:09

dsanchez pushed - 657037bd0 to 19 master

#### Merci de votre attention ! Question ?

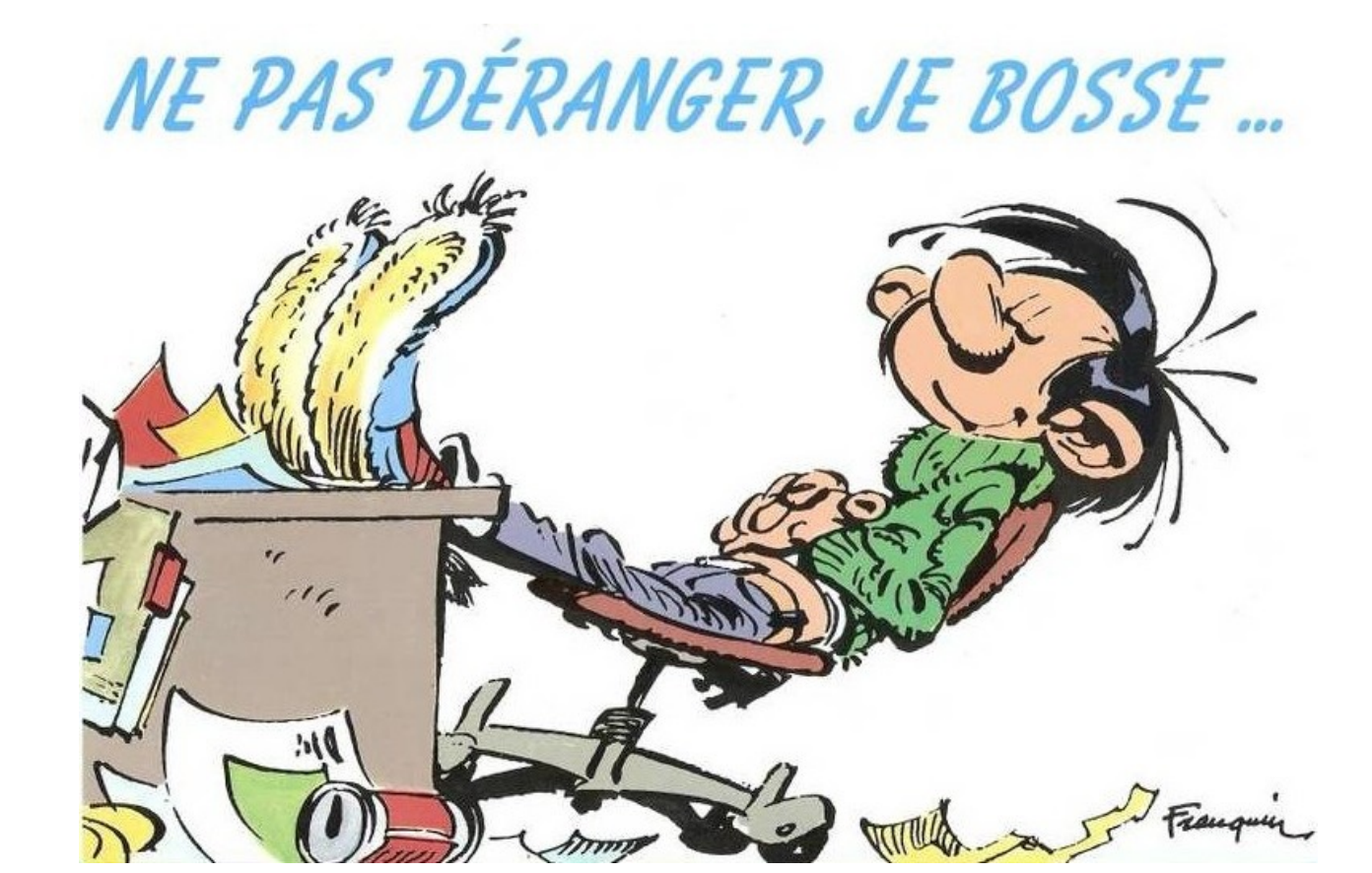